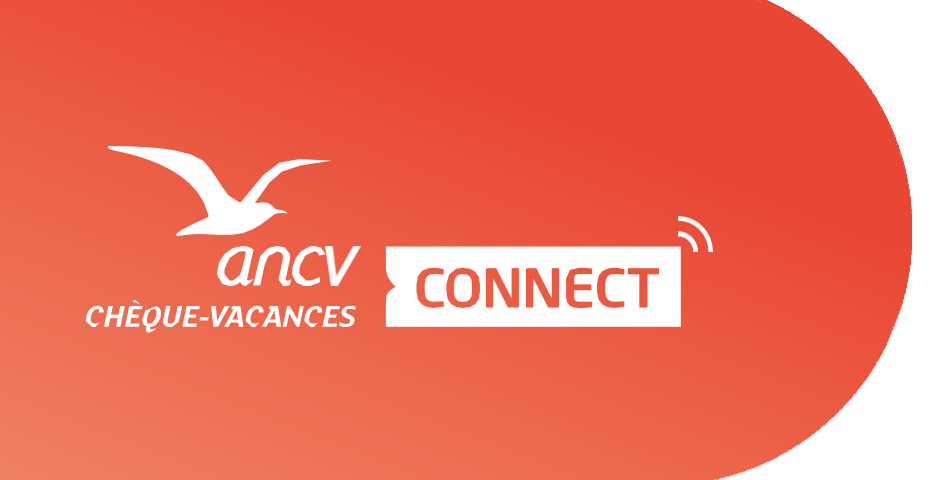

# **Le Chèque-Vacances**

## Payer avec le format digital : **Le Chèque-Vacances Connect**

#### Site e-Commerce, lancement du parcours de paiement

**Sur le site de e-Commerce, le client sélectionne le mode de paiement Chèque-Vacances Connect.**

**Le client saisit sur la page de paiement l'adresse email de son compte Chèque-Vacances Connect**

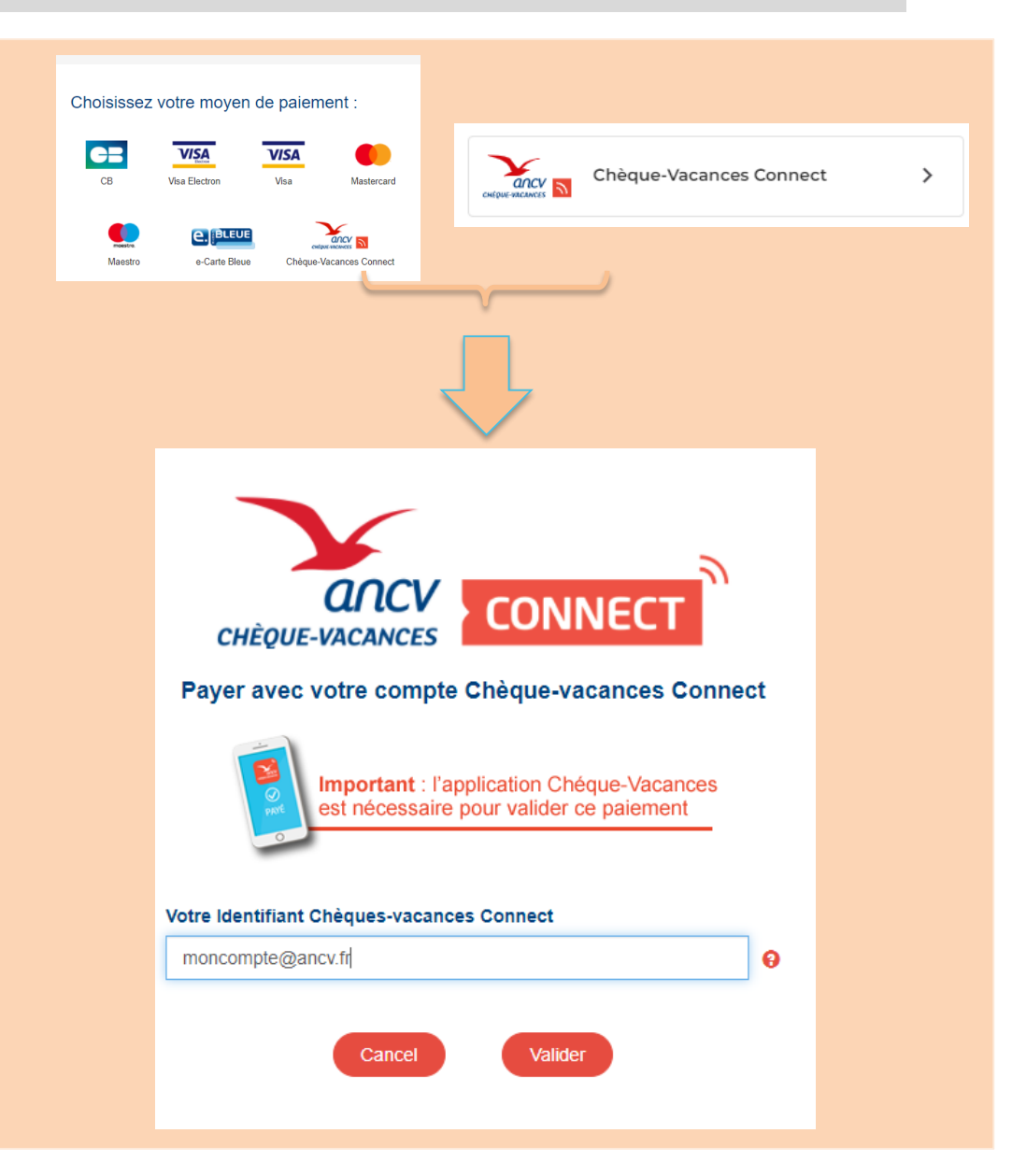

Notification de la demande de paiement au travers de l'application mobile ANCV

**Réception de la notification de l'application ANCV et clic sur la notification**

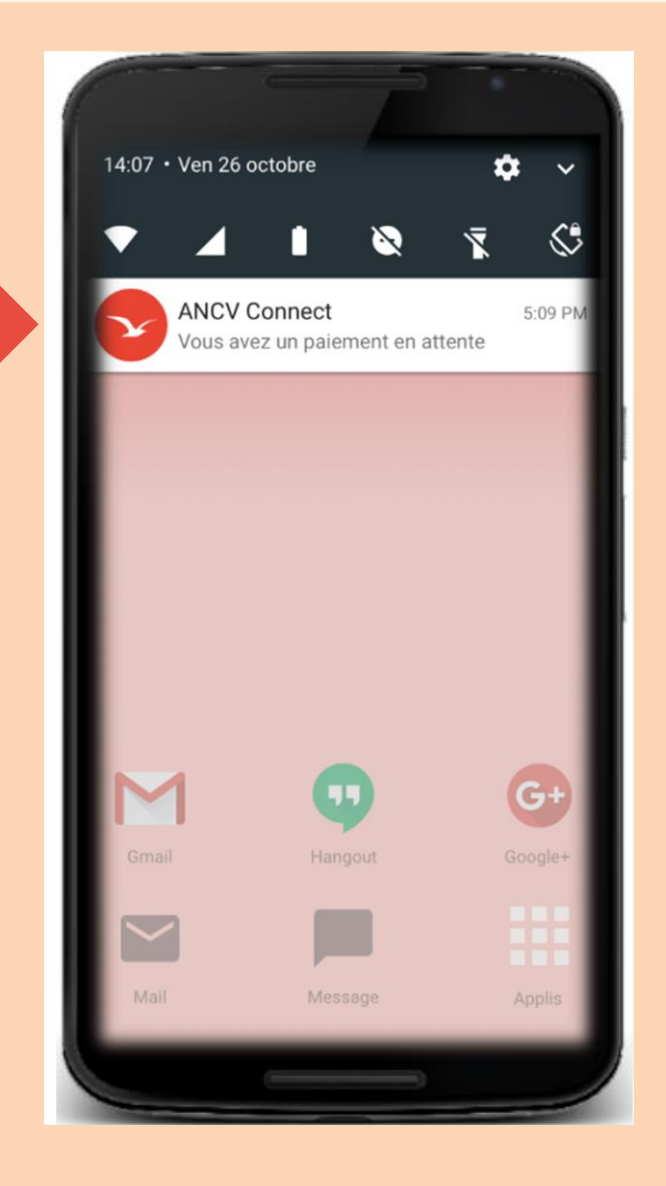

## La transaction s'affiche dans l'application mobile ANCV

- **1. Affichage du solde en CV Connect du bénéficiaire**
- **2. Modification du montant à payer en CV Connect**
- **3. Rappel du total à régler**
- **4. Confirmation de la transaction**

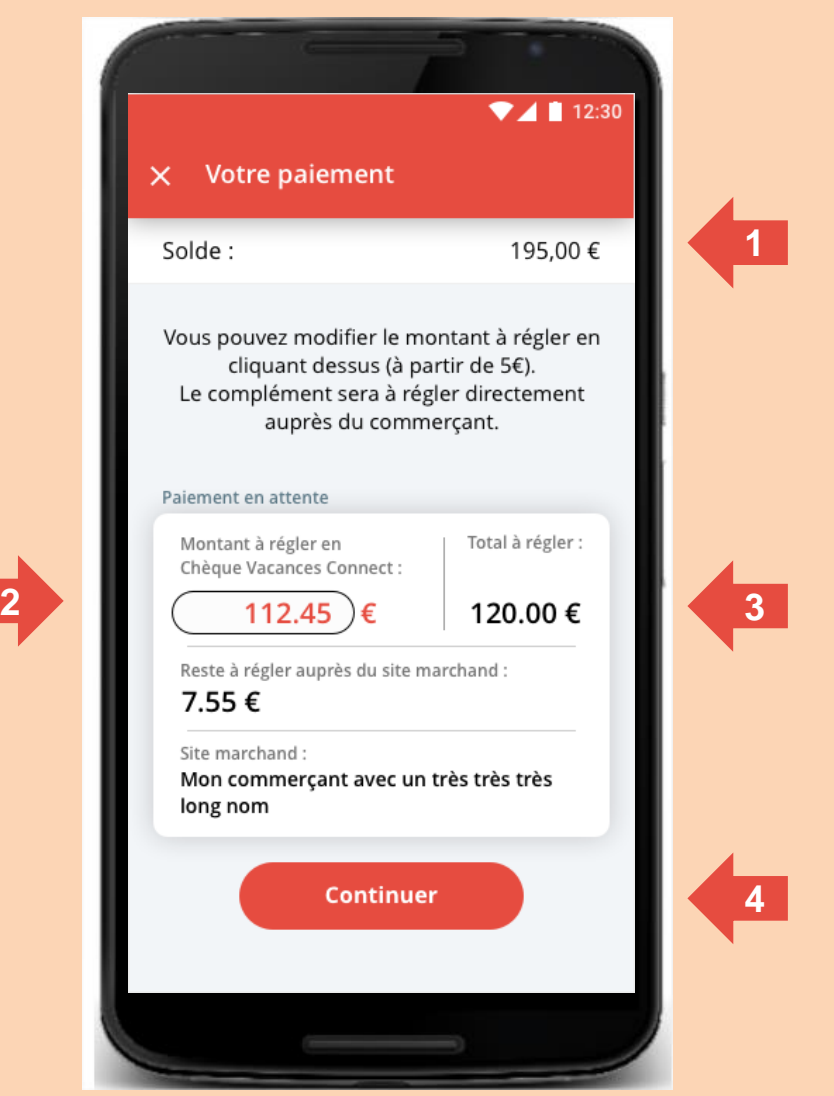

### Le client autorise le paiement

**1. Saisie du code personnel sur le clavier dynamique par le bénéficiaire** 

**1**

**2**

**2. … Et validation du paiement** 

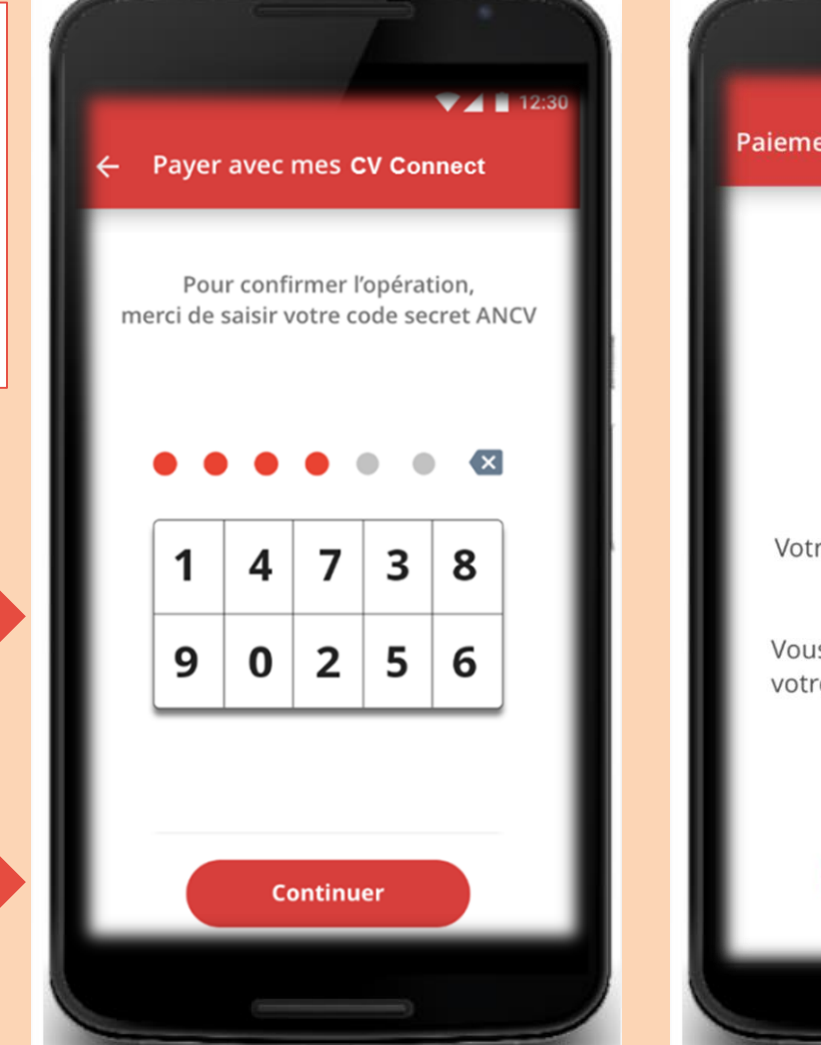

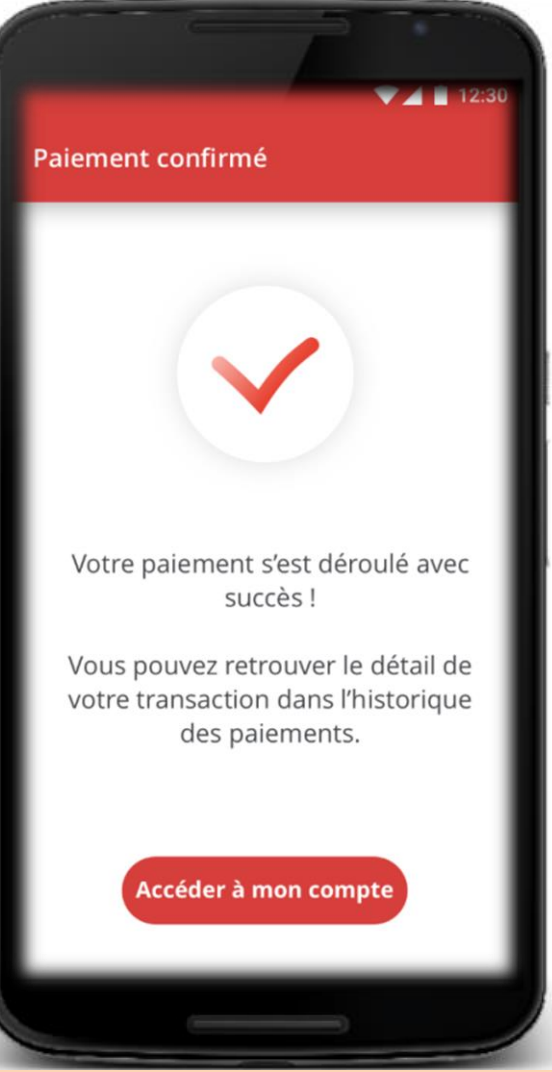

### Validation remontée sur le site e-Commerce

**Le paiement en Chèque-Vacances Connect correspond-t-il au montant de votre achat ?**

**Oui… Votre achat est validé !**

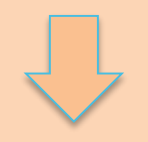

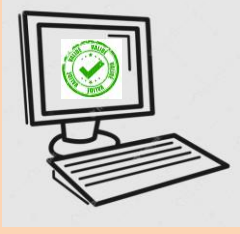

**Non… Le site vous propose de régler le 'reste à payer' en carte bancaire.**

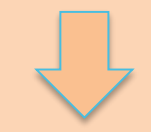

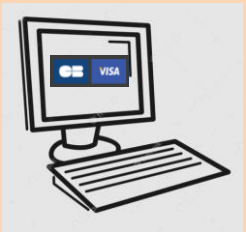

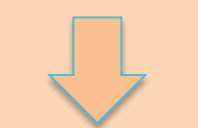

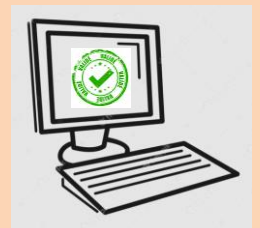